## Checking for and Communicating Human Subjects System Updates have been made

## Always check for errors prior to Routing RPPR to SO

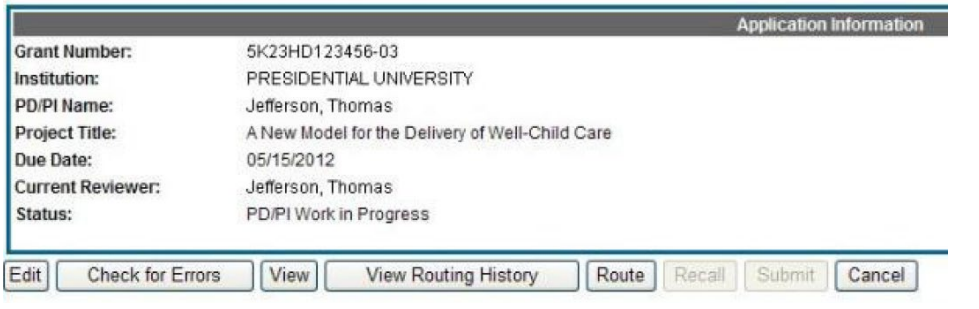

You receive an error for updates to inclusion enrollment reports

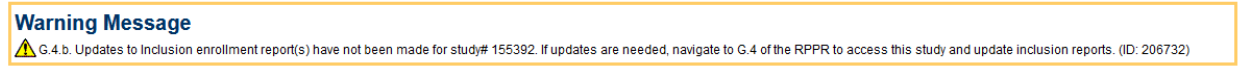

Note: Human Subjects links and ability to edit are only available to PI, PI ASST, SO.

**If you haven't been delegated as a PI ASST** verify that PI has updated HSS submission Status to "Ready to Submit"

## **If you have been delegated as a PI ASST you can verify on your own**

In Edit mode navigate to section G.4.b and click on Human Subjects Link

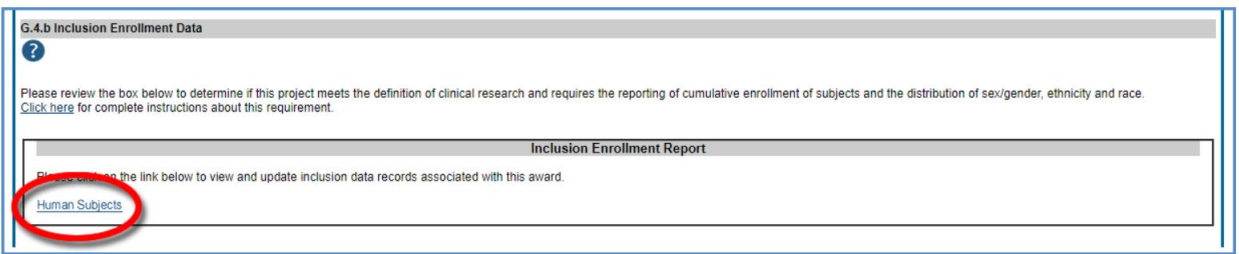

Note: Human Subjects is also always available via the Status Tab for each grant

If HSS Record needs to be updated and edited Update Submission Status to "Work in Progress"

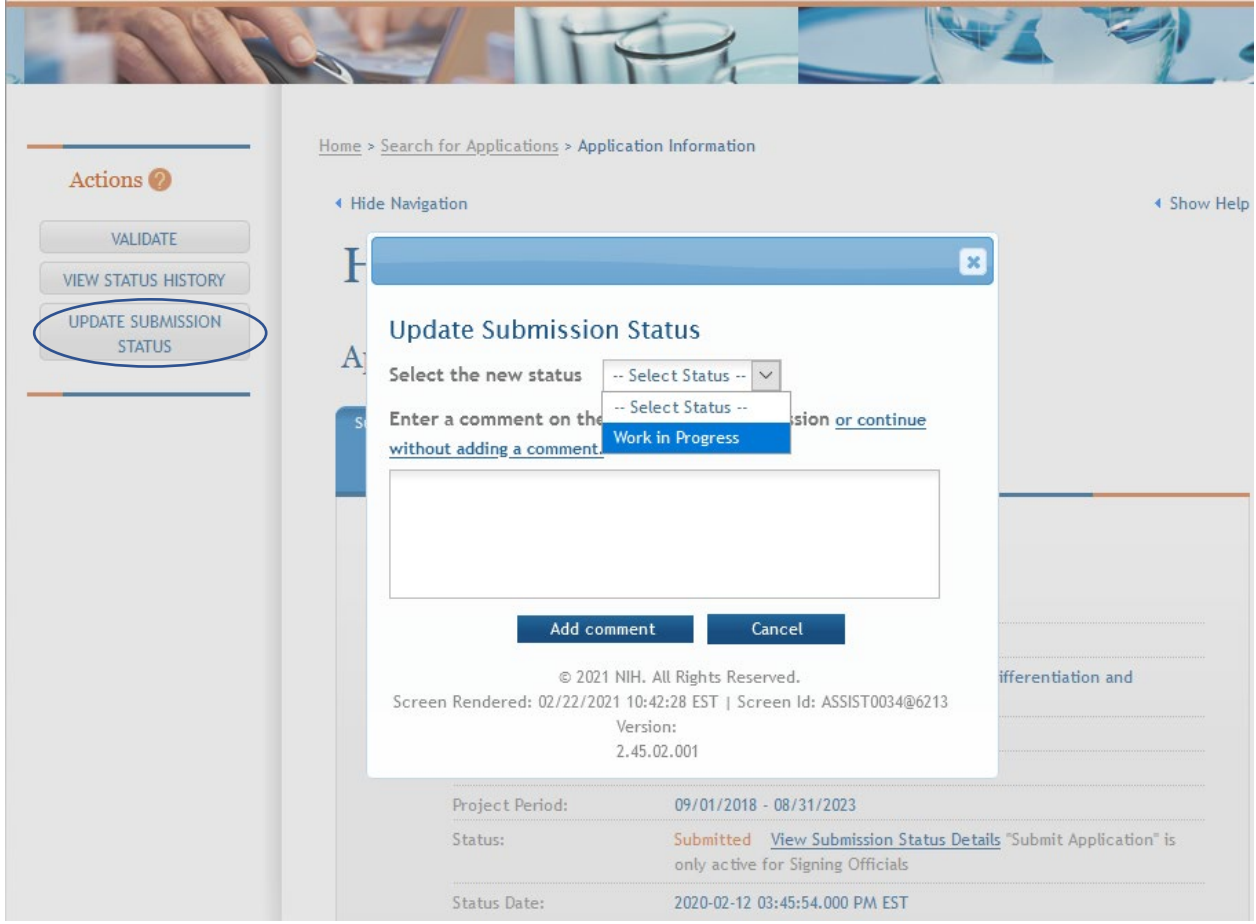

After Edits have been made via HSCT Post Submission Tab

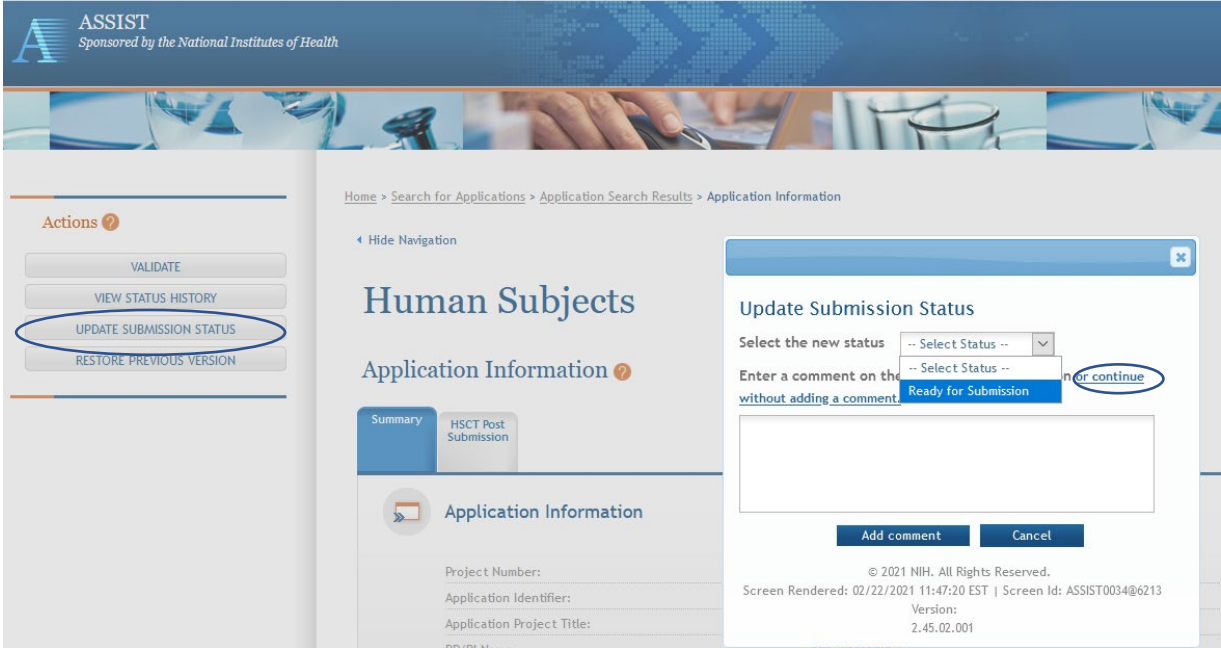

Edits can't be made to RPPR once submitted. If NIH asks for updates they can only be made via Human Subjects link via Status tab and resubmitted